**ADOBE PHOTOSHOP Исправление перспективных искажений** 

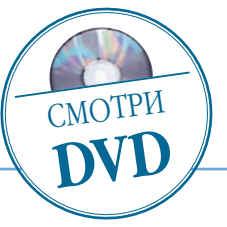

## Исправление перспективных искажений

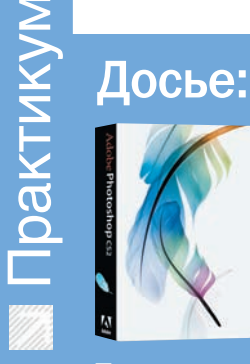

Программа **Adobe** Photoshop CS2

 $\mathbf{r}$ 

Сложность Ниже средней

Хронометраж 15 минут

Выполненные<br>задания ---<br>Исправление перспек-<br>тивных искажений

Использованные<br>инструменты Free Transform (Сво-<br>бодное трансформиро-<br>вание)

## С помощью Фотошопа попробуем избавиться от дисторсии

еометрические искажения (дисторсия) характерны для объективов с малым фокусным расстоянием. Я бы не стал называть это недостатком, за исключением тех случаев, когда объектив искажает реальность очень уж нехудожественно. Однако мерилом здесь может быть только собственный художественный вкус фотографа: кому-то нравится усиление перспективы, а кому-то - бочкообразная кривизна. Пожалуй, современные компьютеры, встроенные в цифровые фотоаппараты, могли бы успешно исправлять все эти искажения еще на этапе съемки, но вот

так ли это нужно? Скорее всего - вообще ненужно, поскольку покупают же широкоугольные и fish eye-(«рыбий глаз») объективы именно для создания эффектов кривизны! Поэтому пусть их исправление останется опциональным, то есть по желанию. И сделать это нам поможет, как всегда, Photoshop. Для примера я выбрал обычный туристический снимок, на котором строения «завалились» как-то не очень привлекательно. Да, чуть не забыл: заодно посмотрим, как можно работать в Photoshop только с помощью комбинаций KUARMII

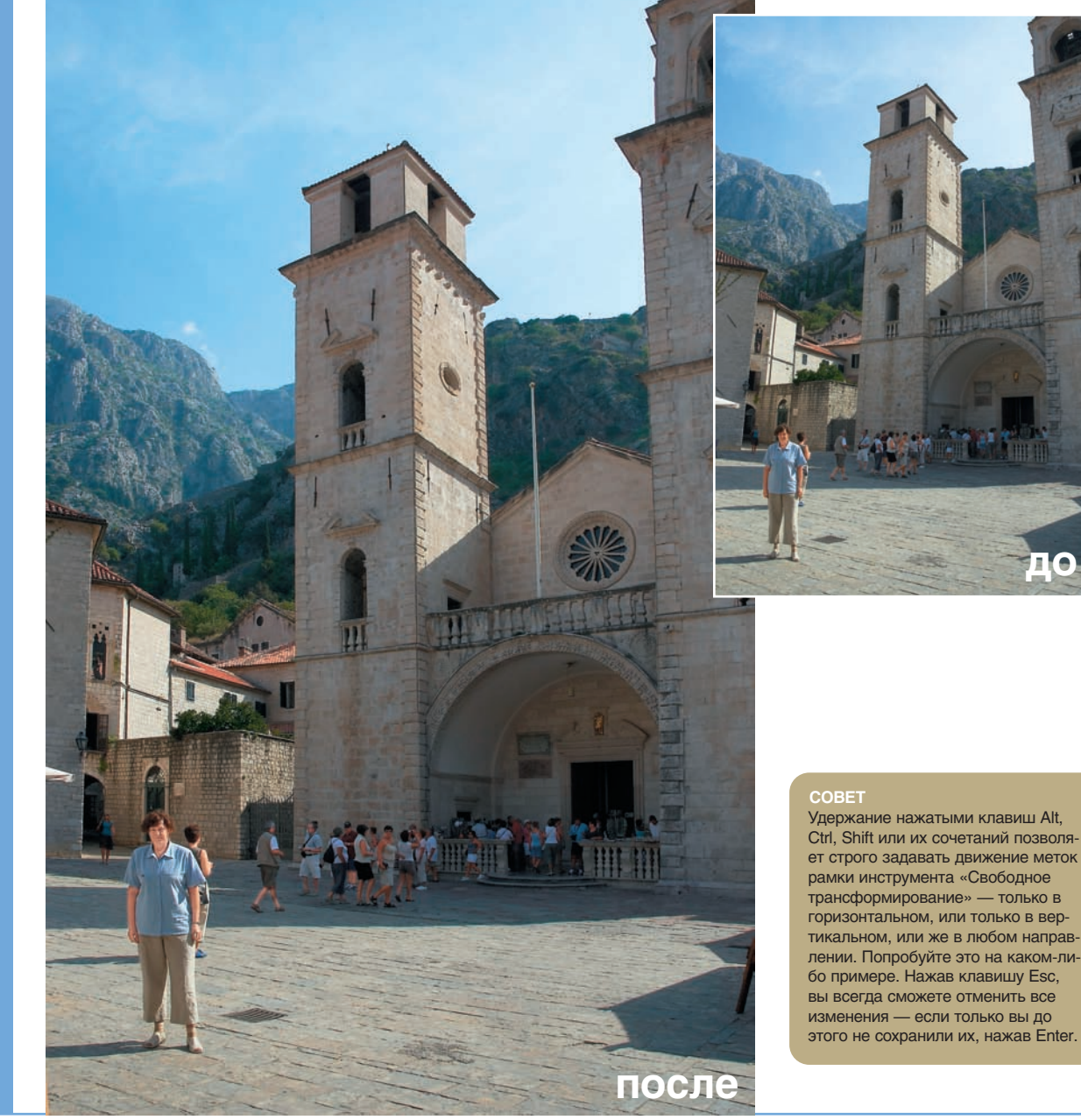

50 DIGITAL CAMERA PHOTO & VIDEO | ИЮНЬ 2007